# **Regierung von Schwaben**

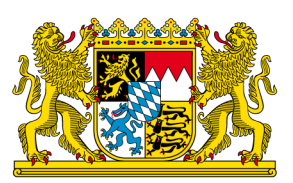

# **HI-Tier Tierarzneimittel-Datenbank Anleitung zur Eingabe der Tierzahlen für Legehennenbetriebe**

### **Allgemeine Informationen**

Diese Anleitung erklärt die Eingabe der Tierzahlen **in die Tierarzneimittel-Datenbank der HI-Tier** für die **Nutzungsart Legehennen**. Alle anderen Betriebs- und Tierarten sowie weitere Arbeitsschritte zur Meldung sind hier nicht beschrieben.

Weiterführende Informationen zur Tierarzneimittel-Datenbank bieten folgende Internetseiten: [https://www.antibiotika-tierhaltung.bayern.de](https://www.antibiotika-tierhaltung.bayern.de/) <https://www.hi-tier.de/infoTA.html>

Diese Anleitung finden Sie auch unter folgendem Link: [Regierung von Schwaben Informationen des Sachgebiets](https://www.regierung.schwaben.bayern.de/aufgaben/info_sachgebiete/informationen_themen_sg_54/index.html) 54 Veterinärwesen

## **Erklärung zur Eingabe der Tierzahlen**

Am 01.01.2023 hat sich das Tierarzneimittelgesetz in Deutschland geändert. Durch diese Änderung gelten seit 2023 neue gesetzliche Regelungen zum Antibiotika-Einsatz bei Tieren. Diese Regelungen werden auch als "Antibiotikaminimierungskonzept" für Deutschland bezeichnet.

Seit dem 01.01.2023 sind **alle Betriebe mitteilungspflichtig, die mehr als 4000 Legehennen im Halbjahresdurchschnitt halten**.

Betroffene Betriebe melden die Nutzungsart "Legehennen" einmalig in der Tierarzneimittel-Datenbank der HI-Tier an. Eine Anleitung dazu finden Sie unter folgendem Link:

[Regierung von Schwaben Informationen des Sachgebiets 54 Veterinärwesen.](https://www.regierung.schwaben.bayern.de/aufgaben/info_sachgebiete/informationen_themen_sg_54/index.html)

Nach der einmaligen Anmeldung erfolgt eine **halbjährliche Meldung**. Gemeldet wird jeweils nach Abschluss des Kalenderhalbjahres:

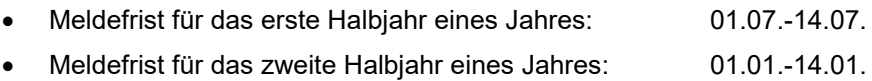

#### **Inhalt der halbjährlichen Meldung:**

Für die halbjährliche Meldung gibt es zwei Fälle, die eintreten können:

**Fall 1:** Im betreffenden Halbjahr wurden in Ihrem Betrieb bei Legehennen **keine Antibiotika verwendet**. Dann sieht die Meldung folgendermaßen aus:

- Ihr Tierarzt/ Ihre Tierärztin macht KEINE Meldung (da keine Antibiotika-Verwendung).
- Sie als Tierhaltende/r speichern eine Nullmeldung, da keine Antibiotika im betreffenden Halbjahr verwendet wurden.
- Sie als Tierhaltende/r melden KEINE Tierzahlen für das Halbjahr, da diese Angabe nicht erforderlich ist. Das Ergebnis für das betreffende Halbjahr liegt bei null.

Die passende Anleitung für die Nullmeldung finden Sie unter: [Regierung von Schwaben -](https://www.regierung.schwaben.bayern.de/mam/ueber_uns/orga_uebersicht/b5/sg54/2023-anleitung-nullmeldung_rvs_bf.pdf) SG54 - Nullmel[dung Legehennen](https://www.regierung.schwaben.bayern.de/mam/ueber_uns/orga_uebersicht/b5/sg54/2023-anleitung-nullmeldung_rvs_bf.pdf)

**Fall 2:** Im betreffenden Halbjahr wurden in Ihrem Betrieb bei Legehennen **Antibiotika verwendet**. Dann sieht die Meldung folgendermaßen aus:

- Ihr Tierarzt/ Ihre Tierärztin meldet die bei Ihnen verwendeten Antibiotika.
- Sie als Tierhaltende/r machen KEINE Nullmeldung, da diese nicht korrekt ist.
- Sie als Tierhaltende/r melden die Tierzahlen des Halbjahres (Anfangsbestand, sowie alle Zu- und Abgänge), damit die Datenbank ein Ergebnis für das Halbjahr berechnen kann. Die Anleitung und ein Beispiel zur Eingabe der Tierzahlen finden Sie untenstehend.

#### **Anleitung Eingabe der Tierzahlen**

Nur Betriebe mit **mehr als 4000 Legehennen** im Halbjahresdurchschnitt sind mitteilungspflichtig. Nur diese Betriebe machen eine Meldung in der Tierarzneimitteldatenbank der HI-Tier.

So funktioniert die Eingabe der Tierzahlen

- [www.hi-tier.de](http://www.hi-tier.de/) Login Meldeprogramm V1 (klassisch)
- Anmeldung mit Betriebs-Nummer und PIN
- Sie landen entweder direkt in der Tierarzneimittel-Datenbank (siehe Abbildung). Oder Sie landen zuerst auf der Menü-Seite der HI-Tier. Dann klicken Sie bitte links oben auf den ersten blauen Punkt "Auswahlmenü Tierarzneimittel / Antibiotika (TAM)". Nun sind Sie auch in der Tierarzneimittel-Datenbank (siehe Abbildung).
- Ansicht Tierarzneimittel-Datenbank:
	- **–** Sie klicken links auf den 3. blauen Punkt "Eingabe Tierbestand/ -Bestandsveränderungen"

Tierarzneimittel/Antibiotika-Datenbank für Tierhalter

TAM - Meldung der Nutzungsart, Erklärung Dritter, Bestände

- Eingabe Nutzungsart
- Eingabe Tierhalter-Erklärung (Benennung Mes Dritten für Mitteilungen)
- Eingabe Tierbestand / Bestandsveränderungen , für Rinder, -Schweine, -Hühner und Puten
- Vorschlag/Übernahme Tierbestand / -veränderungen aus VVVO-Meldungen für Rinder
- Vorschlag/Übernahme Tierbestand / -veränderungen aus VVVO-Meldungen für Schweine
- Eingabe Tierhalter-Versicherung, Hinweise zur Tierhalter-Versicherung

Meldungsübersicht Tierhalter-Erklärung Meldungsübersicht Tierbestand / Bestandsveränderungen

Meldungsübersicht Nutzungsart

- Zum Rinder-Bestandsregister (der letzten 6 Monate zur Schätzung des Durchschnitts)
- Meldungsübersicht Tierhalter-Versicherung

- Es öffnet sich eine Eingabemaske
- Unterhalb Ihrer Betriebsnummer steht "Kalenderhalbjahr"
	- **‒** Dort wählen Sie das zurückliegende Halbjahr
- Darunter folgt der Punkt "Nutzungsart"
	- **-** wählen Sie "53 Legehennen" aus
	- **‒** die Ziffer 53 ist nur ein technischer Hinweis und hat keine Bedeutung
- Klicken Sie nun auf den grauen Kasten mit der Beschriftung "Anzeigen" unterhalb der Eingabemaske Die korrekte Eingabemaske sehen Sie in dieser Abbildung (für das Beispielhalbjahr 2023/I):

Eingabe Tierbestand / Bestandsveränderungen, hier speziell für Rinderhalter / Schweinehalter, zur Massenmeldungen per Datei, zur Meldungsübersicht (zur Info: Grp.1, Halter)

Betrieb Halter: 09 000 000 0125 and (12stellig numerisch) Kalenderhalbjahr:  $\boxed{2023/1}$   $\boxed{\text{?}}$  (laut Liste) Nutzungsart: 53 - Legehennen v - C (laut Liste) (10 Leerzeilen zur Eingabe) Anzeigen

• Es öffnen sich unterhalb der Maske nun zwei Tabellen

• In die erste kleinere Tabelle tragen Sie den Anfangsbestand am ersten Tag des zurückliegenden Halbjahres ein (im Beispiel 6200 Tiere am 01.01.2023)

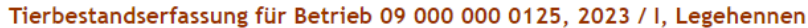

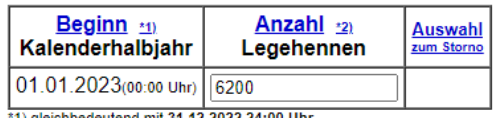

\*1) gleichbedeutend mit 31.12.2022 24:00 Uhr<br>\*2) zum Storno Anzahl Tiere leeren und speichern.

- In die zweite größere Tabelle tragen Sie die Bestandsveränderungen, also Ein- und Ausstallungen, sowie Tierverluste ein.
	- **‒** Die Zahlen der Ein- und Ausstallung werden für den exakten Tag gespeichert. Im Beispiel: eine Ausstallung am 01.02.2023 und eine Einstallung am 11.02.2023.
	- **‒** Die Verluste können "gebündelt" werden. Dazu werden Verluste einmal pro Woche oder einmal pro Monat zusammengezählt und mit einem Datum abgespeichert. Im Beispiel immer zum Monatsende.

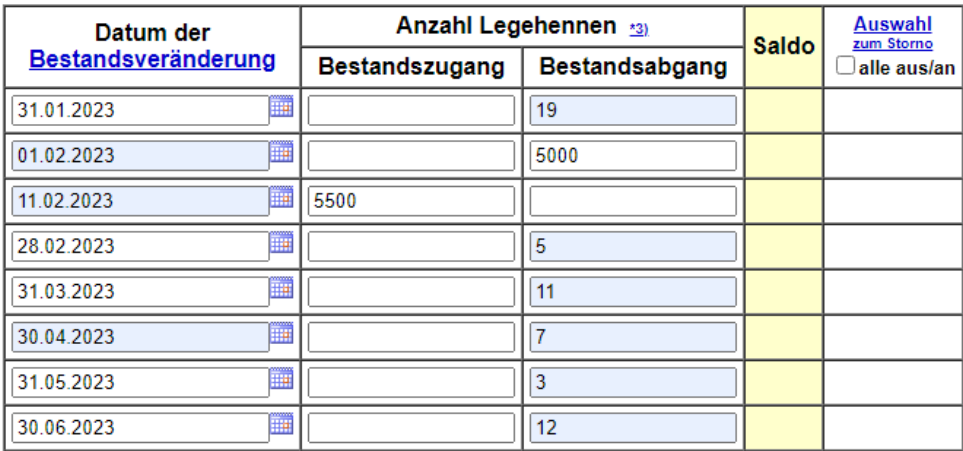

Klicken Sie auf den grauen Kasten mit der Beschriftung "Ändern / Speichern"

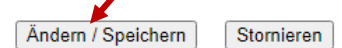

Ihre Daten sind nun abgespeichert, es wird folgender Hinweis angezeigt:

#### **Es gibt 1 Erfolgsmeldung:**

Daten für den Betrieb **Betriebsnummer** erfolgreich in Zentrale geändert!

#### **Sie haben Ihren Tierbestand erfolgreich erfasst.**

#### **Fragen zur Meldung oder zur Mitteilungspflicht?**

Wenn Sie Fragen zu der Meldung, der Mitteilungspflicht, zu Ihrem Ergebnis oder zur Eingabe in die Tierarzneimittel-Datenbank der HI-Tier haben, dann wenden Sie sich gerne an:

Tierhalter-Hotline des LGL Bayern **Telefon 09131 6808 7777**

> Mo-Do 9:30-14:30 Uhr Fr 9:30- 12:00 Uhr